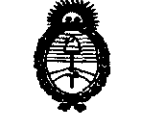

Pregulación e Institutos . <u>A. N. M. A.T</u>

 $\vec{Q}$ 

# 2011 - "Año del Trabajo Decente, la Salud y Seguridad de los Trabajadores"<br> *Ministerio de Solud*<br> *Secretaria de Solútinas*

#### BUENOS AIRES, 04 MAY **2011**

VISTO el Expediente Nº 1-47-19816-10-1 del Registro de esta Administración Nacional de Medicamentos, Alimentos y Tecnología Médica (ANMAT), y

CONSIDERANDO:

Que por las presentes actuaciones VOXEL ARGENTINA S.A. solicita se autorice la inscripción en el Registro Productores y Productos de Tecnología Médica (RPPTM) de esta Administración Nacional, de un nuevo producto médico.

Que las actividades de elaboración y comercialización de productos médicos se encuentran contempladas por la Ley 16463, el Decreto 9763/64, y MERCOSUR/GMC/RES. Nº 40/00, incorporada al ordenamiento jurídico nacional por Disposición ANMAT Nº 2318/02 (TO 2004), y normas complementarias.

Que consta la evaluación técnica producida por el Departamento de Registro.

Que consta la evaluación técnica producida por la Dirección de Tecnología Médica, en la que informa que el producto estudiado reúne los requisitos técnicos que contempla la. norma legal vigente, y que los establecimientos declarados demuestran aptitud para la elaboración y el control de calidad del producto cuya inscripción en el Registro se solicita.

Que los datos identificatorios característicos a ser transcriptos en los proyectos de la Disposición Autorizante y del Certificado correspondiente, han sido convalidados por las áreas técnicas precedentemente citadas.

Que se ha dado cumplimiento a los requisitos legales y formales que contempla la normativa vigente en la materia.

Que corresponde autorizar la inscripción en el RPPTM del producto médico objeto de la solicitud.

Que se actúa en virtud de las facultades conferidas por los Artículos 8º, inciso II) y 10º, inciso i) del Decreto 1490/92 y por el Decreto

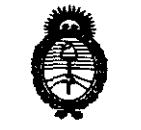

Ministerio de Salud<br>Georetaria de Políticas Pregulación e Institutos . <u>A. N. M. A.T</u>

**SISPORIOIAN 3170** 

425/10.

~/

Por ello;

# EL INTERVENTOR DE LA ADMINISTRACIÓN NACIONAL DE MEDICAMENTOS, ALIMENTOS Y TECNOLOGÍA MÉDICA

#### DISPONE:

ARTICULO 1º- Autorízase la inscripción en el Registro Nacional de Productores y Productos de Tecnología Médica (RPPTM) de la Administración Nacional de Medicamentos, Alimentos y Tecnología Médica del producto médico de marca PLANMECA, nombre descriptivo EQUIPO DE RAYOS X DENTAL Y nombre técnico UNIDADES RADIOGRÁFICAS, DENTALES, INTRAORALES, de acuerdo a lo solicitado por VOXEL ARGENTINA S.A., con los Datos Identificatorios Característicos que figuran como Anexo 1 de la presente Disposición y que forma parte integrante de la misma.

ARTICULO 20 - Autorízanse los textos de los proyectos de rótulo/s y de instrucciones de uso que obran a fojas 83 y 84 a 109 respectivamente, figurando como Anexo Il de la presente Disposición y que forma parte integrante de la misma.

ARTICULO 3º - Extiéndase, sobre la base de lo dispuesto en los Artículos<br>precedentes el Certificado de Inscripción en el RPPTM figurando como Anexo , precedentes, el Certificado de Inscripción en el RPPTM, figurando como Anexo III de la presente Disposición y que forma parte integrante de la misma ARTICULO 4° - En los rótulos e instrucciones de uso autorizados deberá figurar la leyenda: Autorizado por la ANMAT PM-1374-25, con exclusión de toda otra leyenda no contemplada en la normativa vigente.

ARTICULO 5°- La vigencia del Certificado mencionado en el Artículo 30 será por cinco (5) años, a partir de la fecha impresa en el mismo.

ARTICULO 60 - Regístrese. Inscríbase en el Registro Nacional de Productores y Productos de Tecnología Médica al nuevo producto. Por Mesa de Entradas

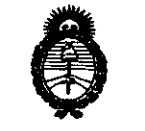

Ministerio de Salud

. F.: N. M. A.T

# *, Secolaria de Políticas*<br>Pequ*lación e Tratitutes*

notlfíquese al Interesado, haciéndole entrega de copia autenticada de la presente Disposición, conjuntamente con sus Anexos I, II Y III. Gírese al Departamento de Registro a los fines de confeccionar el legajo correspondiente. Cumplido, archívese.

Expediente N° 1-47-19816-10-1 DISPOSICIÓN Nº

3 1 1 O

pr. OTTO **E. OTIU A. SALAR**<br>SUB-INTERVEN  $A.N.M.A.T$ 

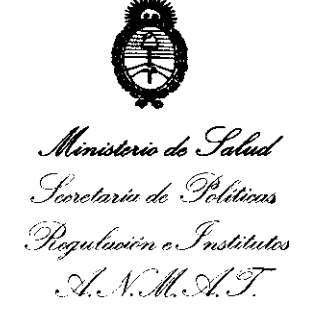

#### ANEXO I

DATOS IDENTIFICATORIOS CARACTERÍSTICOS del PRODUCTO MÉDICO inscripto en el RPPTM mediante DISPOSICIÓN ANMAT Nº  $\cdots$  3  $\cdots$  1  $\cdots$  0  $\cdots$ 

Nombre descriptivo: EQUIPO DE RAYOS X DENTAL.

Código de identificación y nombre técnico UMDNS: 18-426 - UNIDADES RADIOGRÁFICAS, DENTALES, INTRAORALES.

Marca(s) de (los) producto(s) médico(s): PLANMECA.

Clase de Riesgo: Clase 111.

Indicación/es autorizada/s: Generación de rayos X para la obtención de radiografías de las estructuras dentales y de los maxilares.

Modelo/s: INTRA.

Condición de expendio: Venta exclusiva a profesionales e instituciones sanitarias.

Nombre del fabricante: PLANMECA OY,

Lugar/es de elaboración: Asentajankatu 6; FI-00880 Helsinki, Finlandia.

Expediente Nº 1-47-19816-10-1 DISPOSICIÓN N°

3 1 7 O

,  $y'$ ., 20<sup>1</sup>

**Dr. OTTO A. ORSINGHER** A.N.M.A.T.

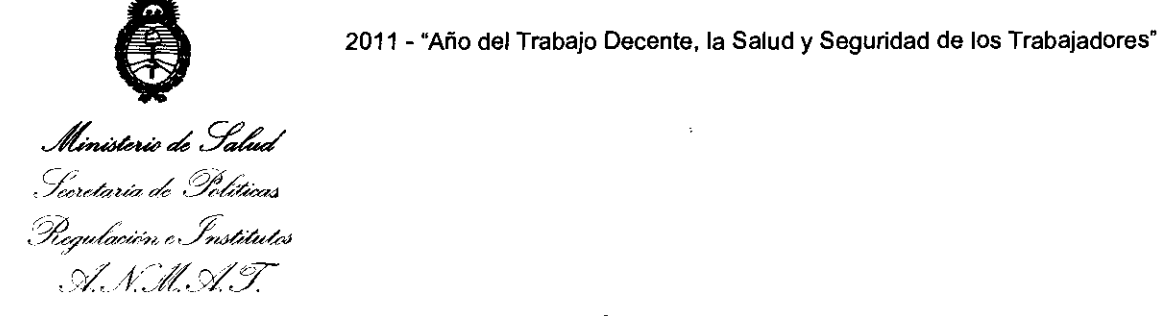

#### ANEXO 11

TEXTO DEL/LOS RÓTULO/S e INSTRUCCIONES DE USO AUTORIZADO/S del PRODUCTO MEDICO inscripto en el RPPTM mediante DISPOSICION ANMAT Nº ",.",.",."" ,3"1,, *,7,,·0* ~.

 $\bar{\mathbf{r}}$ 

 $\ddot{\phantom{a}}$ 

 $\ddot{\bullet}$ 

 $\ddot{\phantom{1}}$ 

 $\ddot{\phantom{a}}$ 

 $\mathcal{N}$  is  $\mathcal{N}$  $I = \{1, \ldots, n-1\}$ 

Dr. OTTO A. ORSINGMER<br>SUB-INTERVENTOR  $A$ ,  $N$ ,  $A$ ,  $T$ .

(f

### Proyecto de Rotulo: Equipo de Rayos X Dental Planmeca Intra

Fabricado por: PLANMECA Asentajankatu 6, Fin-00880 Helsinki - Finlandia Importado por:

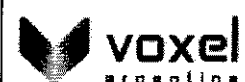

EQUIPAMIENTOS MÉDICOS

VOXEL ARGENTINA S.A. Charlone 624 - Capital Federal - Argentina Equipo de Rayos X Dental Panorámico Marca: PLANMECA Modelo: INTRA **Numero de serie: xxxxxxx**  Fecha de Fabricación: xx/xx/xxxx **EQV** XXXX

 $\sum_{k=1}^{n}$  Las instrucciones especiales para la operación y/o uso de este dispositivo se encuentran detalladas en el manual del usuario. **Venta exclusiva a profesionales e instituciones sanitarias.**  Director Técnico: Ing. Martin Turjanski - Mat.n° 4840 AUTORIZADO POR LA A.N.M.A.T. PM -1374-25

 $\sqrt{3}$  $\left.\right|_{\text{c}}$  = FOLIADO:  $\left| \right|_{\text{c}}$  is inscreen-\\'->:,.:,,'\"-";~\":'- -!---~- **3170** 

 $\widehat{\widetilde{\mathit{M}\varepsilon_{\mathcal{O}}}}$ 

 $\mathbf{\tilde{N}}$ 

OGIA S

RTIN A. TURJANSKI<br>PRESIDENTE<br>RECTOR TECNICO  $Ing<sub>i</sub>$ MARTIN A. DIRECTOR TECNICO **MAT. 4840** 

*ITERXD-PLAIN-OJ REVO* 

*Proyecto de Rotulo* 

Voxel Argentina S

**INTRODUCC** 

 $\widehat{0^{G/A}}$  $\widetilde{M_{\mathcal{E}}}$ 

- ica

#### **Instrucciones de Uso: Equipo de Rayos X Dental Planmeca Intra**  CEOLIADO

#### 1 INTRODUCCION

Por favor, lea el manual de usuario cuidadosamente antes de utilizar el equipo.

Observe que si usted utiliza el sistema de rayos X intra digital Dixi, usted necesitará un PC con el software de imagen Dimaxis de Planmeca para guardar, visualizar y modificar las radiografias. El software Dimaxis lleva un manual separado, que debe de ser utilizado conjuntamente con el manual de usuario.

*NOTA La utilización de la unidad de Rayos X Intra solamente estd permitida bajo la supervisión de un profesional médico dental.* 

*PRECAUCION La unidad de rayos X puede ser peligrosa tanto para el paciente como para el operador habitual, a menos que se respeten totalmente los valores de exposición recomendados y que observe fielmente los procedimientos de funcionamiento correctos.* 

 $C \epsilon_{\text{max}}$ 

La unidad de Rayos  $X$  Intra cumple los requisitos exigidos en la Ordenanza 93/42/EEC.

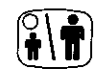

Todas las ilustraciones de teclas indican que la tecla debería ser presionada o, donde sea indicada, presionada y mantenida la presión. Presionando una tecla cualquiera cambiará la función conectando o desconectándola, dependiendo de la posición original, o cambiará el valor indicado.

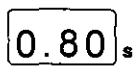

Los valores de la muestra indicados en este manuál s solamente ejemplos y no deben interpretarse como lores recomendados, a menos que se planteny de q **manera.** 

ing. RTIN A **TURJANSKI PRESIDENTE** DIRECTOR TECNICO **MAT. 4840** 

 $\frac{1}{\text{SIMBOLOS}}$   $\frac{A \times N^2}{\text{N}}$ 

**31 7 O** 

 $\sqrt{\frac{1}{3}}$ 

,  $\langle 0 - / \kappa \rangle$ 

2 SIMBOLOS

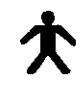

Equipamiento tipo B (Norma IEC 601-1);<br>Participamiento tipo B (Norma IEC 601-1);

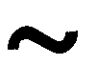

Corriente alterna (Norma IEC-417).

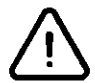

Atención, consulte la documentación adjunta (Norma lEC 601-1).

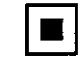

Zona focal intermedia (Norma lEC-417).

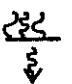

Filtro de radiación o filtración (Norma lEC-417).

 $\bigcup$ 

TURJANSKI MARTIN A. PRESIDENTE DIRECTOR TECNICO MAT. 4840

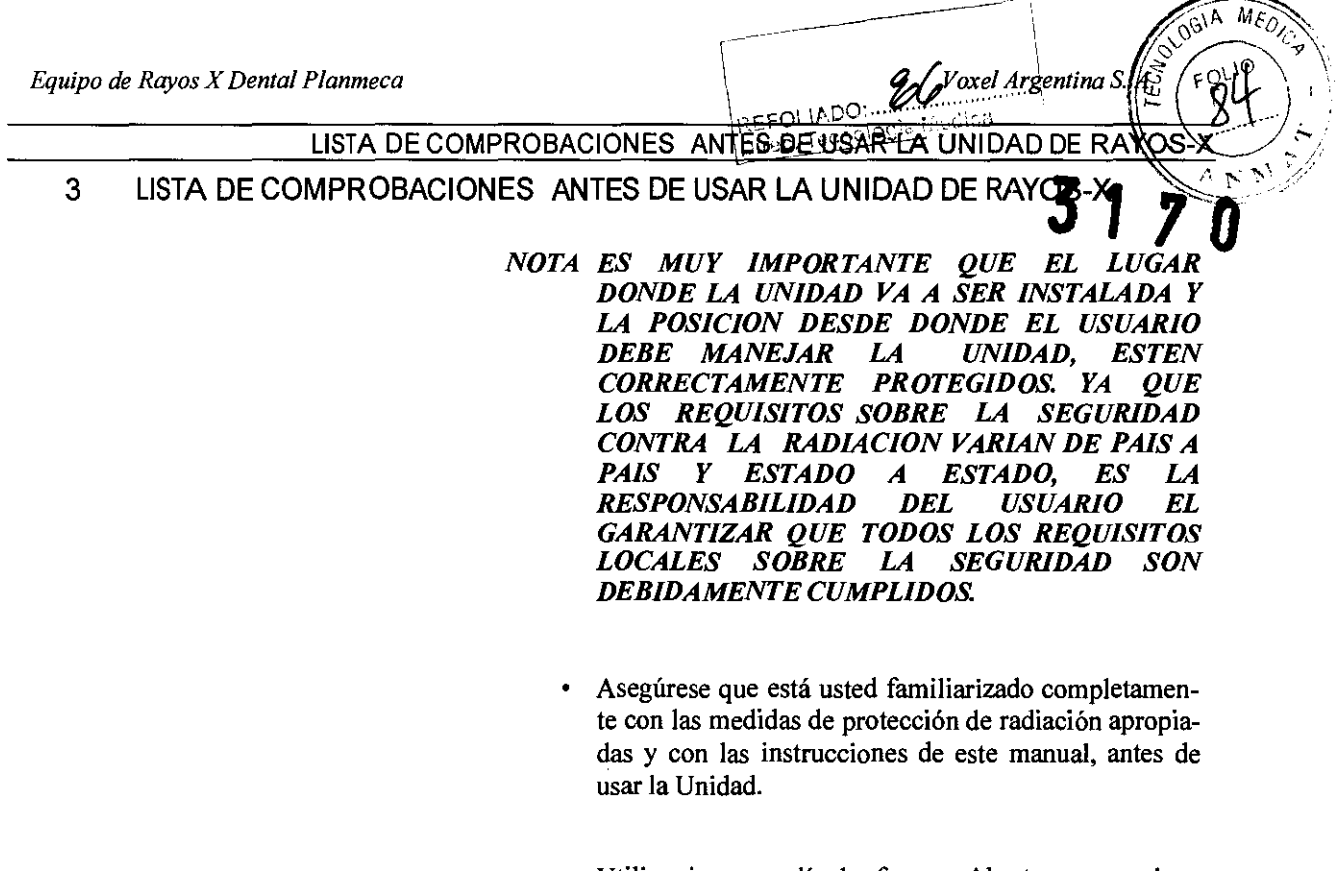

- $\bullet$ Utilice siempre películas frescas. Abastezca y manipule la película de acuerdo COn las instrucciones del fabricante.
- Asegúrese que usted tiene el procesador de película en condiciones para trabajar y listo para su uso.
- . Asegúrese que usted está utilizando la película correcta y los productos químicos adecuados para dicha película.
- Asegúrese que los productos químicos de procesamiento que usted está utilizando son frescos y tienen la temperatura y concentración correctas.

 $\ddot{\phantom{0}}$ MARTIN TURJANSKI PRESIDENTE DIRECTOR TECNICO MAT. 4840

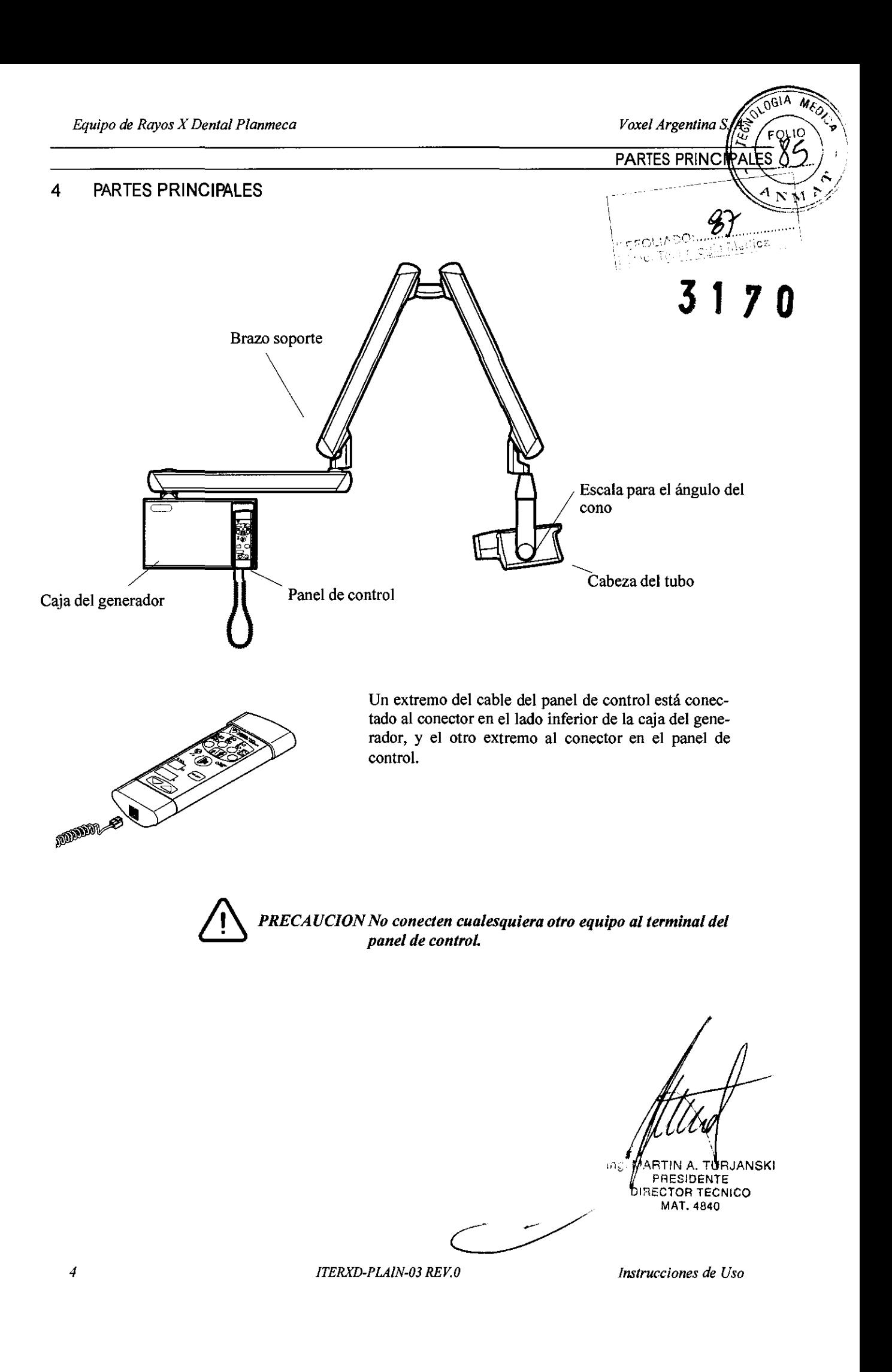

¦∴ਰਸ਼o∪ **ES PRINC** 

voxel Argentina S

o

**OGIA** 

ʹϝϙͺͿϘ

 $\sqrt{\frac{3}{4}}$ 

MEO,

Tornillo del ajuste de la rigidez de la cabeza del tubo vertical

Ajuste la rigidez de la cabeza del tubo vertical girando el tomillo del ajuste en el eje de apoyo manualmente o con una llave inglesa.

La rigidez de la cabeza del tubo vertical ha sido preajustada en la fábrica, y puede ser cambiada por el usua**rio, si es necesario.** 

Gire el tornillo del ajuste 0,5 - l vueltas en el sentido de las agujas del reloj para apretar la cabeza del tubo, y 0,5 - l vueltas en sentido contrario a la dirección de las agujas del reloj para aflojarla.

*NOTA No gire el tornillo del ajuste demasiado en sentido contrario a la dirección de las agujas del reloj para que el tornillo no se desprenda.* 

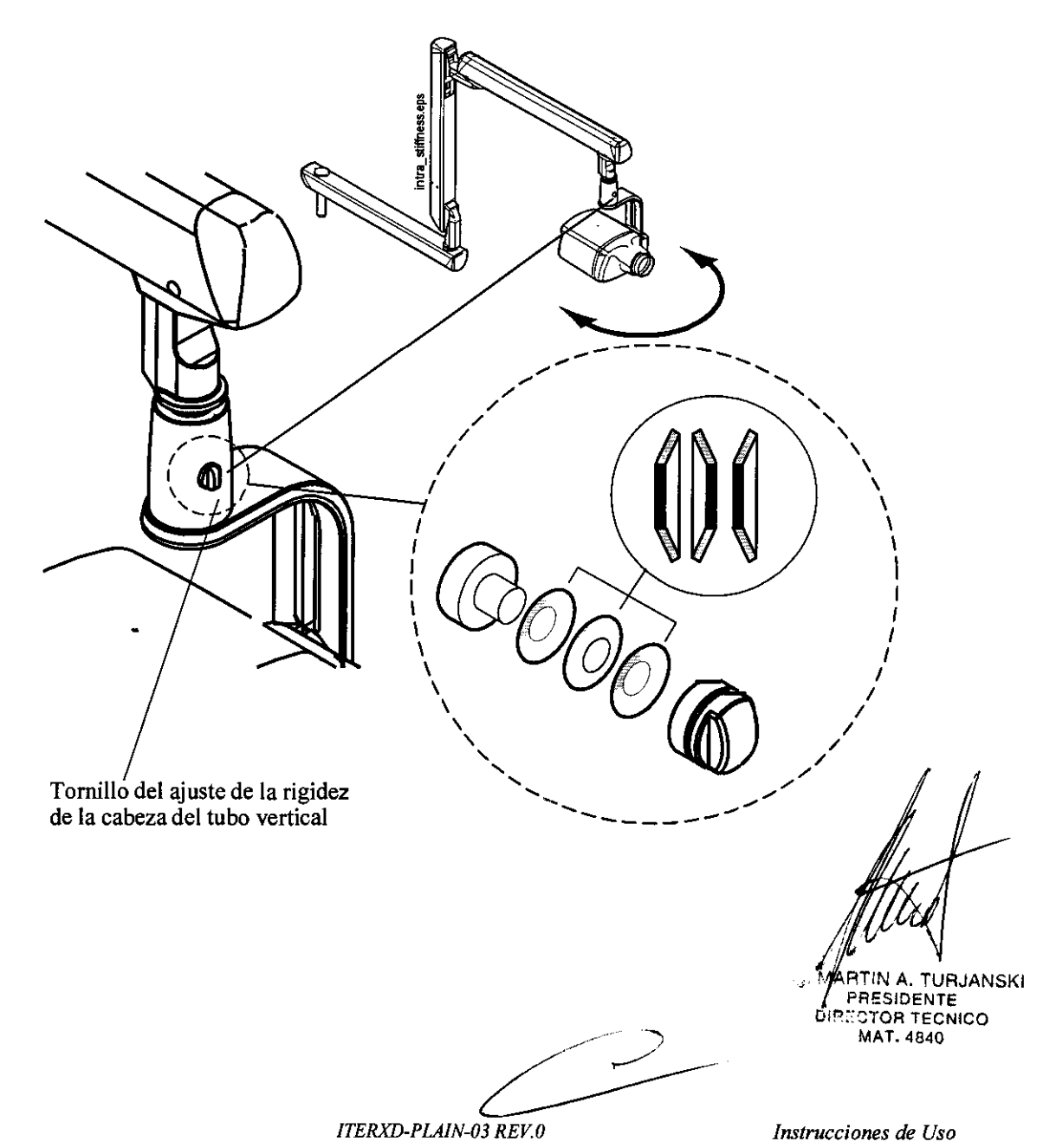

5

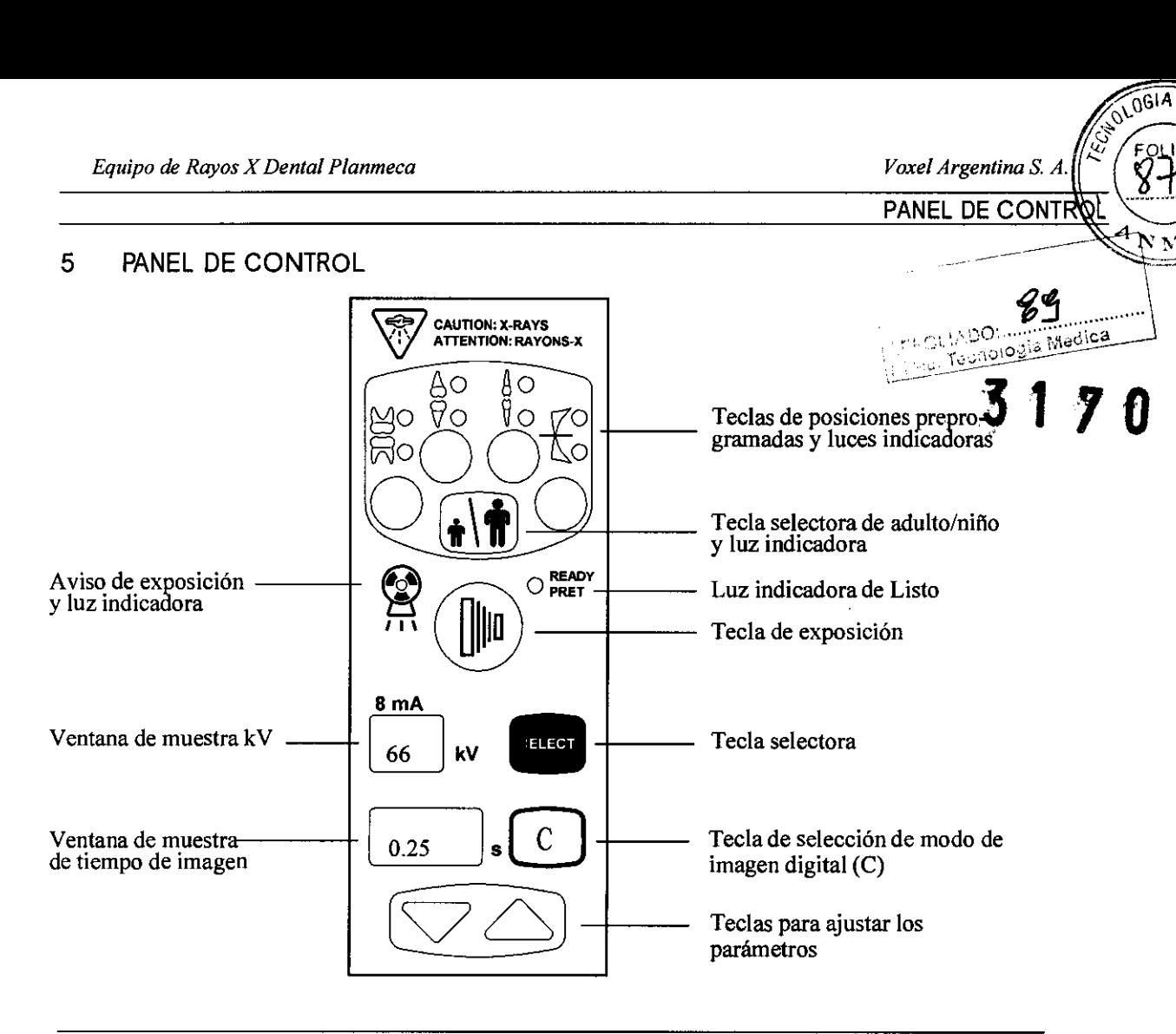

#### **5.1 Ventanas de muestra**

Muestra de kV

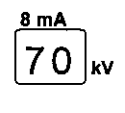

El valor seleccionado de kV está indicado en la ventana de muestra de kV. Hay ocho valores distintos que pueden seleccionarse: 50, 52, 55, 57, 60, 63, 66 Y 70 kV.

El valor de los mA utilizados, 8 mA, está indicado sobre la ventana de muestra de los kV.

*NOTA El margen de kV puede estar entre 50-70,55-70 o 60- 70 kV, dependiendo de los requisitos locales.* 

Muestra de tiempo

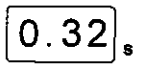

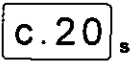

 $[0.32]$  El tiempo de exposición seleccionado está indicado en la ventana de muestra del tiempo. Después de haber tomado una exposición, una indicación de tiempo comienza a destellar en la ventana de muestra de tiempo, indicando el que se debe esperar antes de que la siguiente exposición pueda ser tomada.

> En el modo de imagen digital el tiempo de exp es mostrado con el prefijo "c" y el tiempo de *exposi*ción es siempre menor de un segundo. Por ejgmplo, el tiempo máximo de exposición es de 0.80  $\frac{sg}{2}$

*ITERXD-PLAlN-03 REV.O* 

{frucciones de|Uso

Ing, MARTIN A, TURJANSKI PRESIDENTE DIRECTOR TECNICO **MAT.4840** 

MED

 $\bf N\,M$ 

6

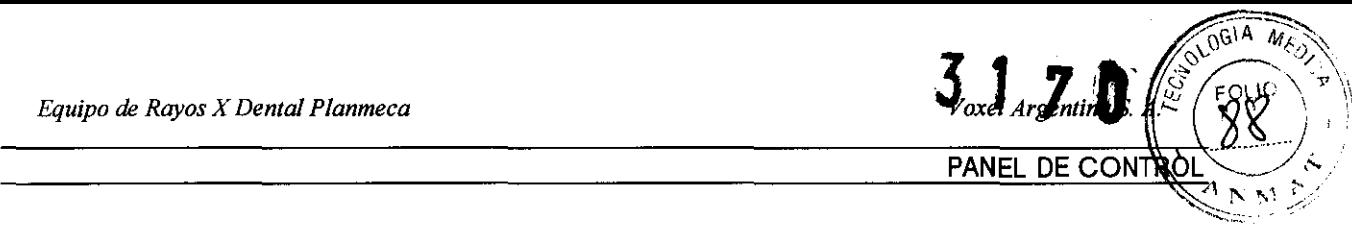

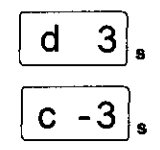

Si el modo de densidad está seleccionado, el valor-de la densidad, indicado con "d", aparecerá en la ventana de muestra. En el modo de imagen digital el modo de  $\%$ **selección de densidad es indicado** coa.'';C;~'~),.\,'\DO~-' .. ~.:~''~·~'::;¡~;~~~:\_ .. \_J \'~. ' \_\_ ~\_~. 'T(>,~~'\_~'?.h-·.:'-~-----·

#### 5,2 Teclas y luces indicadoras

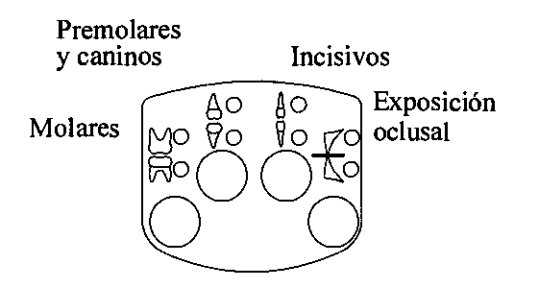

Teclas de posiciones preprogramadas y luces indicadoras

La unidad es preprogramada con parámetros de tiempo de exposición y valores de kV, los cuales pueden ser seleccionados apretando estas teclas. Hay nueve conjuntos de parámetros tanto para el modo de niño como para el modo de adulto: Uno por cada región de exposición y un valor por defecto del valor de la exposición, que es utilizado en el caso de que **no** se seleccione una región de exposición,

Las selecciones que pueden hacerse son: *molares, premolares y caninos, incisivos y exposición oclusal.* 

Presione la tecla apropiada una vez para seleccionar la proyección del maxilar, y presione la tecla dos veces para seleccionar la proyección de la mandíbula, La luz indicadora de la proyección seleccionada se iluminará,

Apretando la tecla una tercera vez recordará el valor de exposición, por defecto,

Las posiciones preprogramadas pueden cambiarse por el usuario, Vea la sección 10 "PROGRAMANDO LOS VALORES DE EXPOSICION" en la página 20,

#### Tecla selectora de modo adulto/niño y luz indicadora

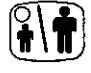

Presione la tecla selectora de modo adulto/niño una vez para seleccionar el modo de niño. La luz indicadora se iluminará,

Presione la tecla de nuevo para regresar al modo de adulto, La luz indicadora se apagará,

Tecla selectora

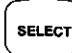

Presione la tecla selectora brevemente, para seleccionar el parámetro de kV o cambiar el tiempo de exposición,

Presione y mantenga presionada la tecla selectora, hasta que usted escuche dos tonos de señal (sobre 4 segundos) para entrar en el modo de programación, En el modo de programación también la densidad puede seleccionarse. Consulte la sección 10.1 "Programando los valores de exposición y densidad, por defecto" en la página 20,

*ITERXD-PLAIN-03 REV.O* 

Ing JANSKI PRESIDENTE **IRECTOR TECNICO** MAT. 4840

Instruccion

7

OGIA

 $M\overline{\epsilon_O}$ 

**PANEL DE CON** 

Tecla de selección de modo de imagen digital (C)

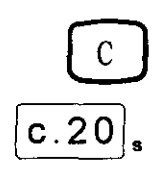

Presione la tecla C durante dos segundos para entrar en el modo de imagen digital. El tiempo de exposición  $\mathcal{G}_{\lambda}$ con el prefijo "c" aparecerá en la ventana de muestra. Fisedica de tiempo. Todas las funciones de las teclas son compo en el modo normal a excepción de la escala de densidad  $(0 ... -9)$  que es diferente  $(5 ... -5)$ .

Tecla de ajuste de parámetros

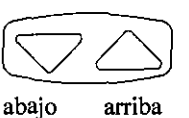

Presione las teclas de ajuste de parámetros para cambiar el valor del parámetro seleccionado. La tecla "arri- ba" aumenta el valor y la tecla "abajo" lo disminuye.

Luz indicadora de Listo

O READY

La luz indicadora de Listo se iluminará, cuando la unidad esté lista para tomar una exposición. El tiempo de espera entre exposiciones es de 15 veces el tiempo de exposición, pero siempre, como mínimo, 6 segundos.

Tecla de exposición

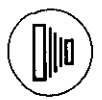

Cuando usted tome una exposición, tiene que presionar y **mantener** presionada la tecla de exposición durante la duración de la exposición.

Luz indicadora de aviso de exposición

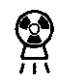

La luz de advertencia de exposición se iluminará, cuando usted toma una exposición. También escuchará un sonido de aviso durante la exposición.

RTIN A)TURJANSKI PRESIDENTE DIRECTOR TECNICO MAT. 4840

 $3170$ 

 $0^{61A}$  M<sub>EO</sub>

OLIO

"" *A* 1" ~ ': /;;

#### PREPARACIONES PARA LA EXPOSICIÓN

#### 6 PREPARACIONES PARA LA EXPOSICION

## **6.1 Encendiendo la unidad antico de la condita de la condita de la condita de la condita de la condita de la condita de la condita de la condita de la condita de la condita de la condita de la condita de la condita de la**

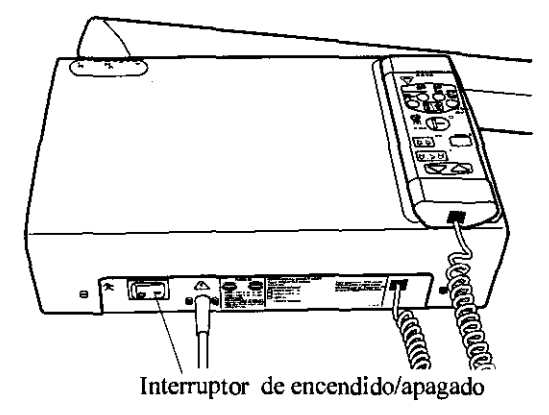

El interruptor de encendido/apagado está localizado bajo de la caja del generador. Cuando la unidad es encendida, el generador llevará a cabo automáticamente una autocomprobación, durante la cual la versión del software de la CPU del Display será indicada en la ventana de muestra de kV, y la versión de software de la CPU de la cabeza del tubo en la ventana de muestra de tiempo.

8mA F\ 1  $0.16$ [lQ]kv

Después de que la autocomprobación esté completada, los valores de exposición, por defecto, aparecerán en las ventanas de muestra.

Los valores de exposición, por defecto, pueden ser reprogramados por el usuario. Vea la sección 10.1 "Programando los valores de exposición y densidad, por defecto" en la página 20.

*NOTA Hay dos conjuntos del valor por defecto del tiempo de exposición: uno para el modo de adulto y el otro para el modo de niño. La unidad está siempre en el modo de adulto cuando es puesta en marcha.* 

6.2 Seleccionando el cono

Seleccione el cono para ser utilizado en la exposición. Está recomendado utilizar el cono de cuello largo para mantener la dosis de radiación absorbida por el paciente tan baja como sea posible.

/ ARTIN A **RJANSKI PRESIDENTE** DIRECTOR TECNICO MAT. 4840

Cono largo de 30 cm (12")

 $0^{61A}$  MEO

#### PREPARACIONES PARA LA EXPOSICIO

 $A_{NN}$ El cono largo se coloca en su posición empujándolo en el cono corto y girándolo, de modo que el punto rojo en el cono corto y el punto negro en el cono largo queden enfrentados.

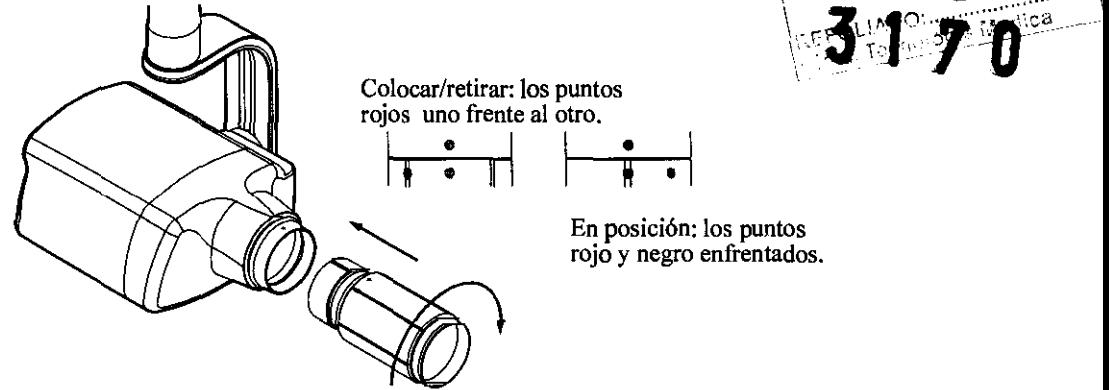

Soporte de película HAWE

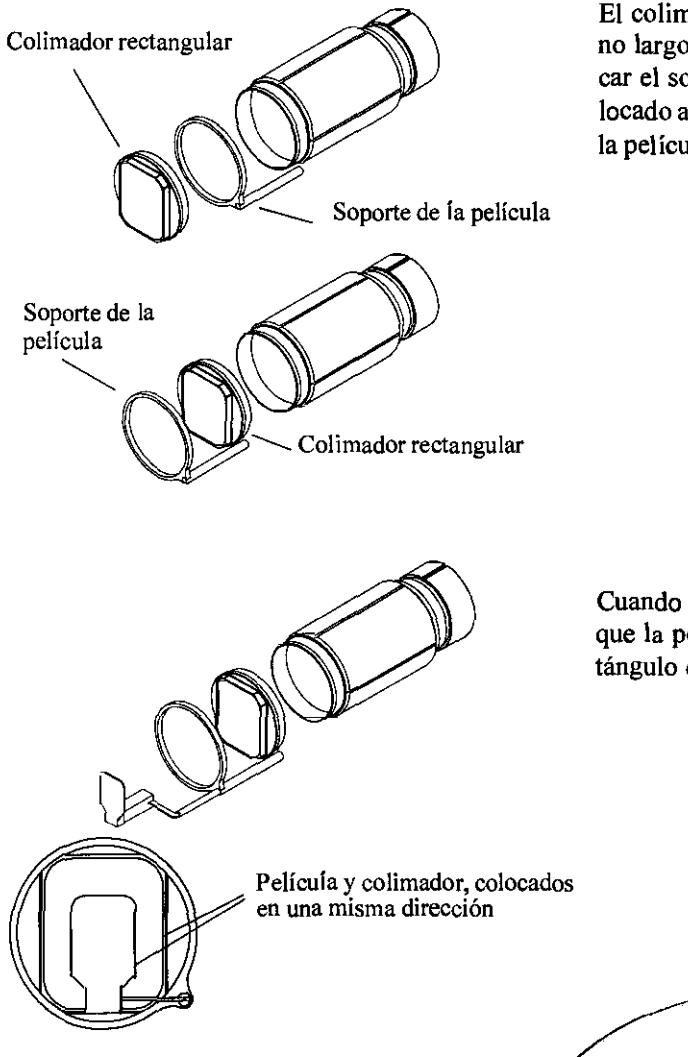

El colimador rectangular puede ser colocado en el cono largo, de cualquier modo, antes o después de colocar el soporte de pelicula. Cuando el colimador es colocado antes que el soporte de la película, el soporte de la película girará, cuando el colimador sea girado.

Cuando introduzca la pelicula en el soporte, asegúrese que la película está en la misma dirección que el rectángulo del colimador.

MARTIN A. TURJANSKI PRESIDENTE DIRECTOR TECNICO MAT. 4840

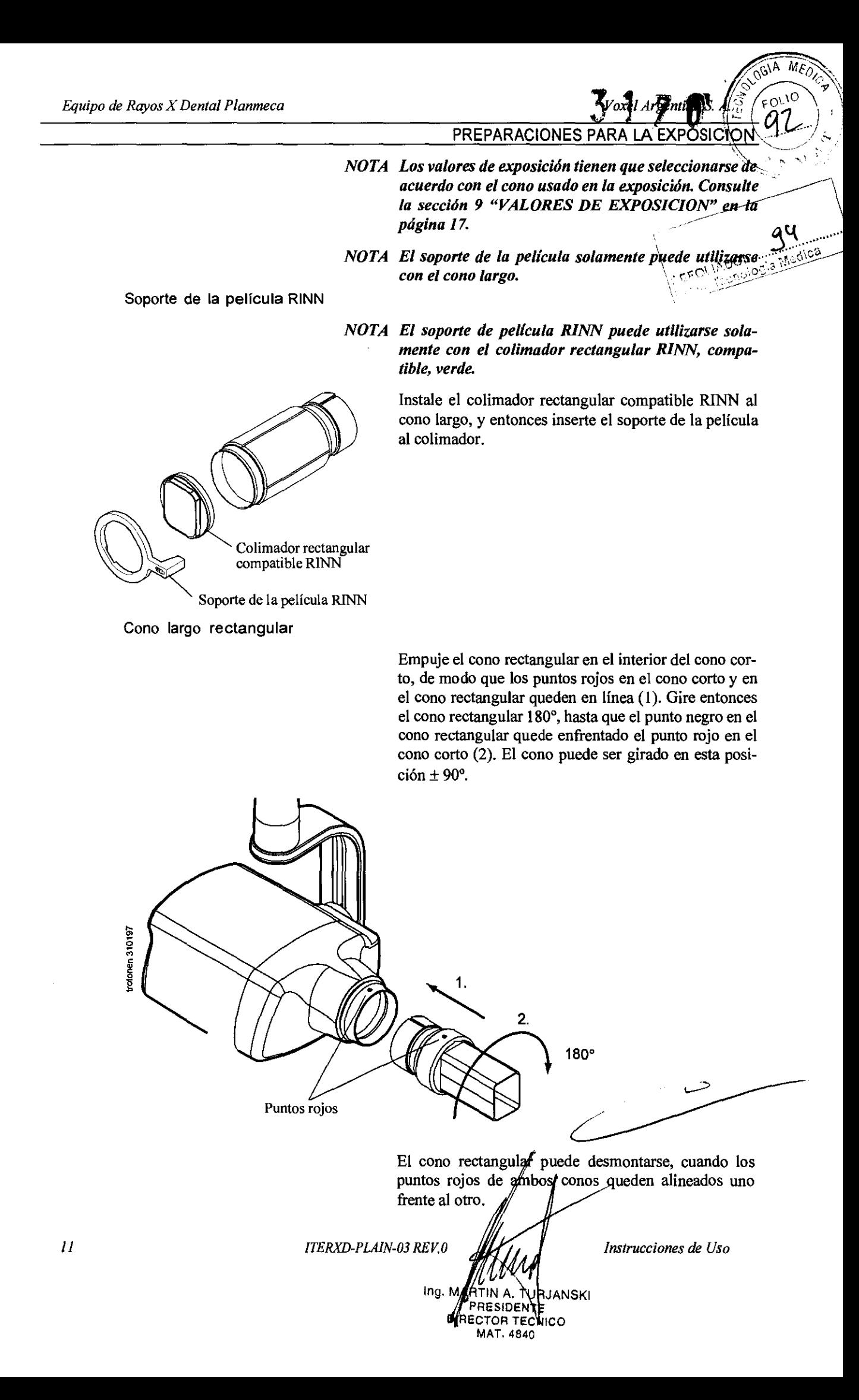

6.3

 $3170$   $\sqrt{361}$   $Mz_{O}$ *Voxel Argentina S. A.*  $\sqrt{\frac{S}{M}}\begin{pmatrix} 601A & M \bar{\epsilon} & D \ \bar{\epsilon} & \bar{C} & D \ \bar{C} & \bar{C} & D \ \bar{C} & \bar{C} & D \end{pmatrix}$ 

PREPARACIONES PARA LA EXPOSICIÓ

#### ~ '~"f Seleccionando los parámetros de exposición Los valores de exposición, preprogramados, están mostrados en la sección 9 "VALORES DE EXPOSICION" en la pácina 17 mostrados en la sección 9 "VALORES DE EXPOSICION" en la página 17. EXPOSICION" en la página 17.  $\lfloor$ c.20 $\rfloor_\mathbf{s}$ Compruebe que usted está en el modo deseado: en el [0.201. modo nonnal de imagen basada en película o en el mo-**Modo de imagen Modo de imagen**  digital do de imagen digital. basado en película El modo de imagen puede cambiarse presionando la C tecla C durante dos segundos. Seleccione el modo de adulto o niño. Observe que la luz indicadora se iluminará, cuando usted seleccione el modo de niño. ~ Adulto **Niño**   $\sqrt{160}$  Seleccione la zona de exposición con las teclas de posiciones preprogramadas. Presione la tecla deseada una  $^{80}_{80}$  0-50 vez para seleccionar la proyección del maxilar, y presione la tecla dos veces para seleccionar la proyección de la mandíbula. La luz indicadora de la proyección seleccionada se iluminará. 8mA  $\left[\frac{3 \text{ mA}}{70}\right]_{\text{kv}}$  El tiempo preprogramado y el valor de kV aparecerá<br>70  $\right|_{\text{kv}}$  en las respectivas ventanas de muestra.  $|0.20$ en las respectivas ventanas de muestra. *NOTA Las exposiciones con aleta de mordida son tomadas*

*con los valores por defecto. Presione la tecla de posiciones preprogramadas tres veces para recordar estos valores.* 

El tiempo preprogramado y el valor de kV pueden ser temporalmente cambiados con las teclas de ajuste de parámetros. Este no afectará los valores preprogramados.

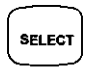

Seleccione el parámetro para ser ajustado con la tecla selectora

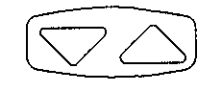

Cuando el valor del parámetro esté destellando en la ventana de muestra de los kV, el voltaje del ánodo puede ser cambiado con las teclas de ajuste de parámetros.

Cuando el valor del parámetro en la ventana de muestra de kV no esté destellando, el valor del tiempo de exposición puede ser cambiado con las teclas de ajuste de parámetros.

*NOTA Después de ajustar el valor parámetro k V, la unidad regresará automática te a moda de ajuste de tiempo después de transeu dos segundos.* 

*ITERXD-PLAIN-03 REV.O* 

*Instrucciones de Uso* 

TURJANSKI PRES ѤӍТЕ DIRECTOR FECNICO MAT. 4840

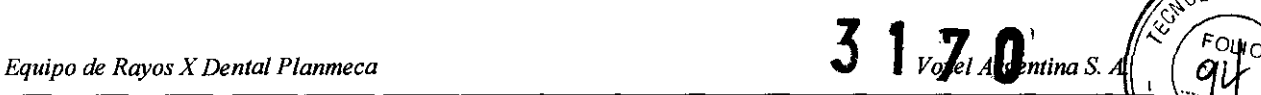

 $\sqrt{0L0G/A}$ 

POSICIONANDO EL PACIE

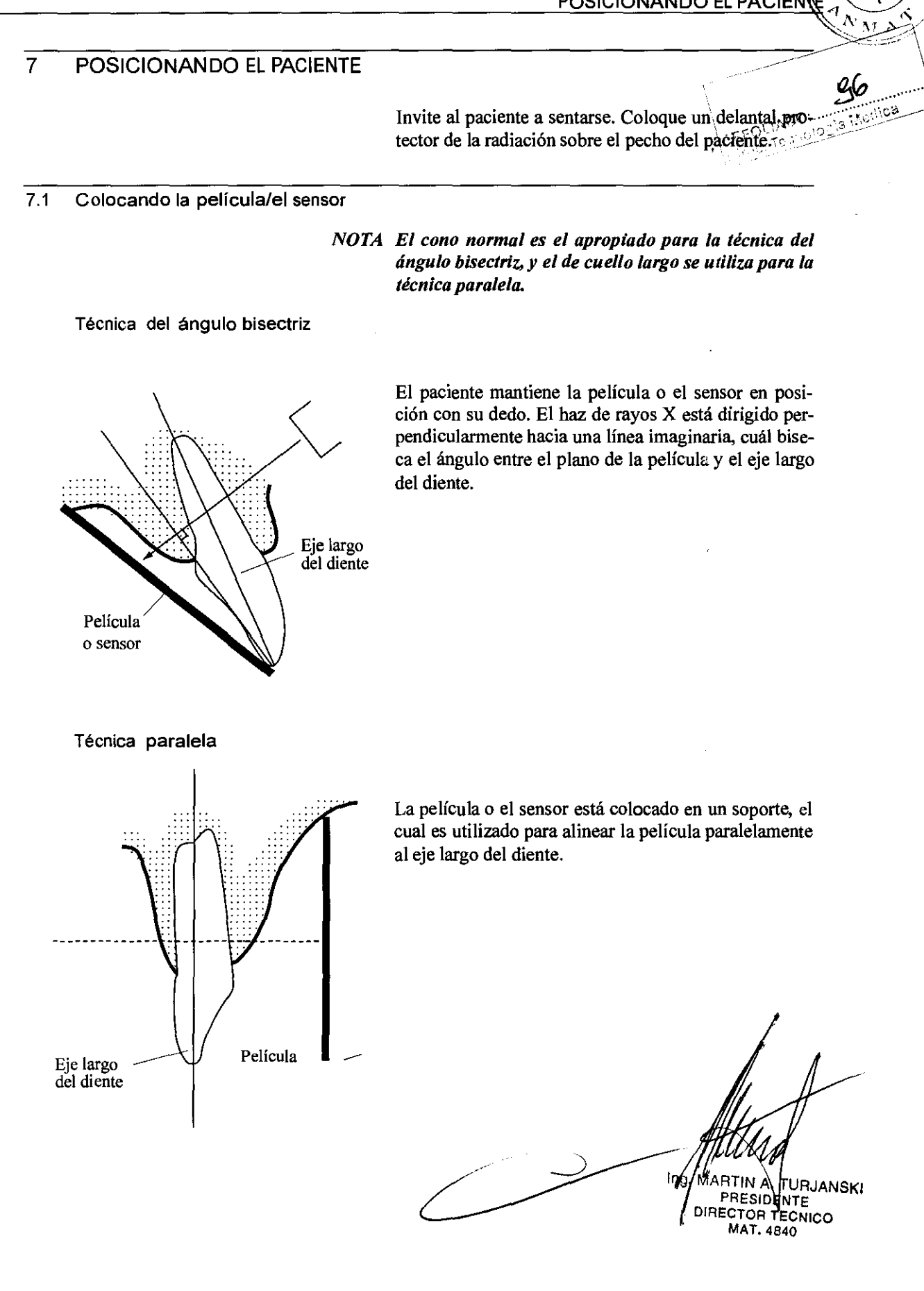

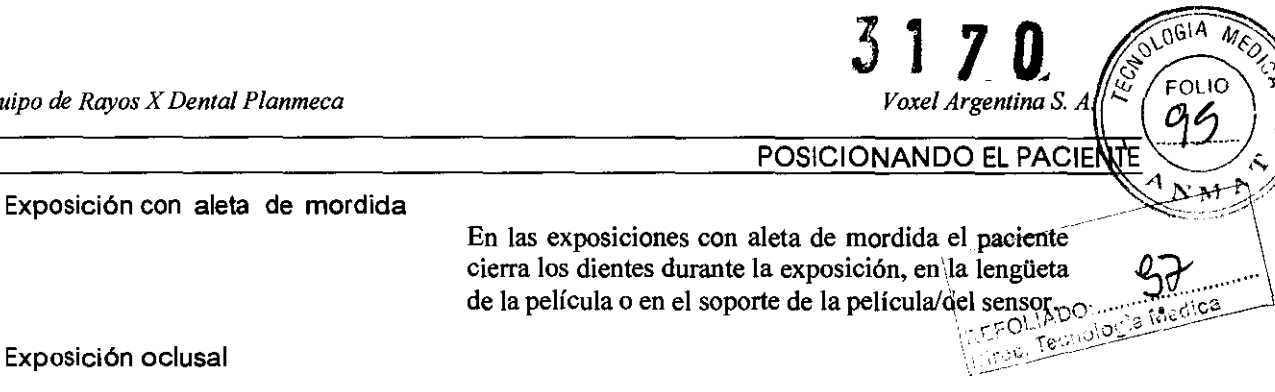

En la exposición oclusal intraoral la película o el sensor está posicionado entre los dientes superiores e inferiores del paciente.

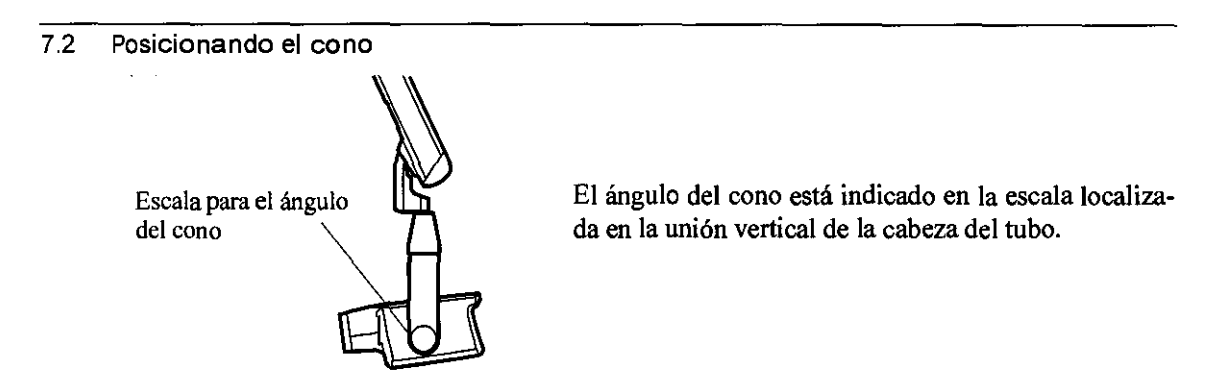

Seleccione el ángulo del cono de la tabla siguiente.

#### Tabla l:Ángulo de inclinación del cono de exposición, con el plano horizontal

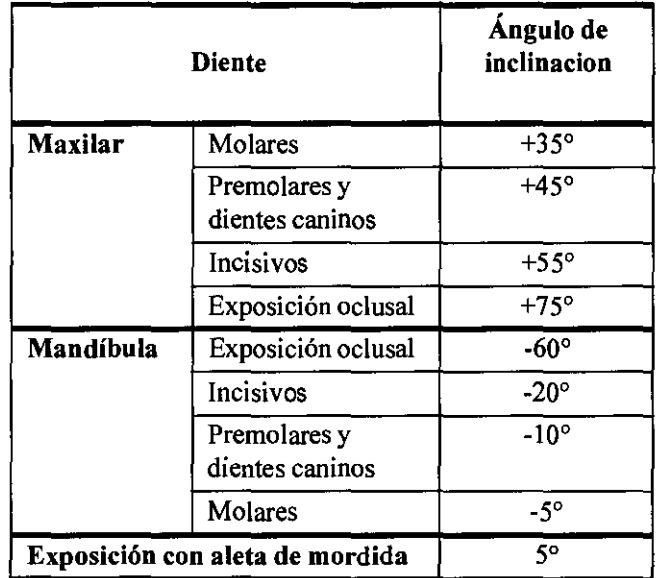

**A. TURJANSKI** IARTIN PRESIDENTE OIRECTOR TECNICO

*Voxel Argentina S. A.* 

**JOLOGIA**  $M_{\epsilon}$ 

98

**POSICIONANDO EL PACIEN** 

Posicione el cono de acuerdo con las siguientes figuras.

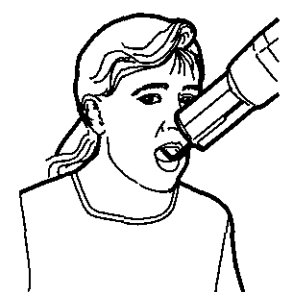

Maxilar anterior

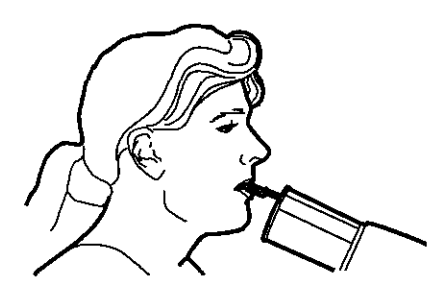

Mandibular anterior

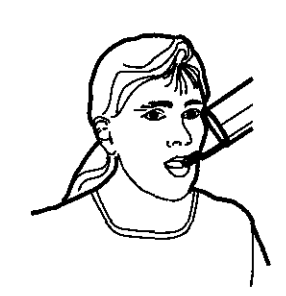

Maxilar molar

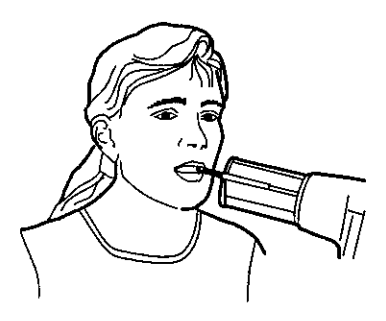

Mandibular canino

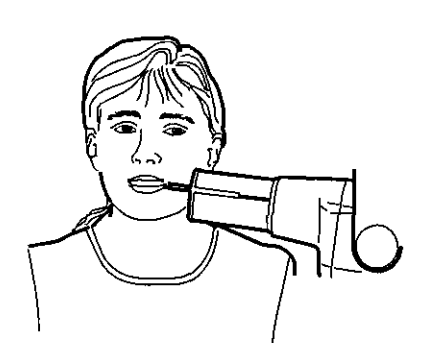

Mandibular molar

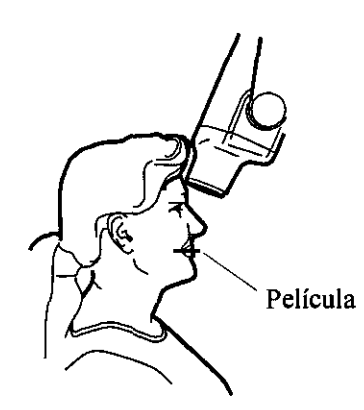

Maxilar oclusal

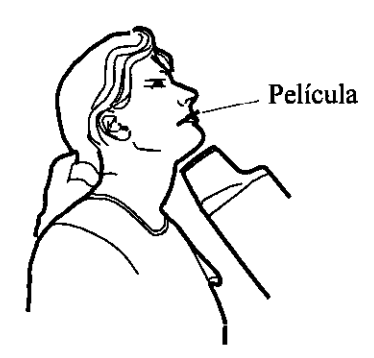

Mandibular oclusal

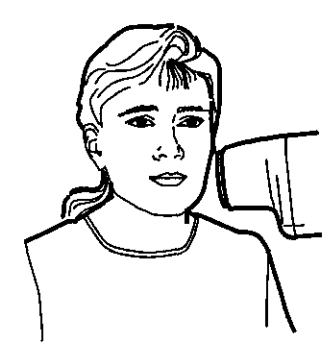

Con mordida de aleta

~

Instr

*1TERXD-PLA1N·03 REV.O* ~

In ARTIN A TURJANSKI PRESIDENTE<br>DIRECTOR TECNICO<br>MAT. 4840

lso

 $\left(\begin{matrix} 1 & 0 & 0 \\ 0 & 1 & 0 \\ 0 & 0 & 0 \end{matrix}\right)$ **TOMANDO UNA EXPOSIG** 

 $\sqrt{\frac{1}{2} \sqrt{10^{31}}}$  MED  $\sqrt{7}$ 

3 1 7 O *Voxel Argentina* S.

#### 8 **TOMANDO UNA EXPOSICION**

 $\sqrt{2}$ Indique al paciente que permanezca lo  $\frac{1}{2}$  and  $\frac{1}{2}$  .  $\frac{1}{2}$ le sea posible. Sepárese todo lo que pueda del tubo de rayos X, tanto como le permita la longitud del cable del panel de controL

Nadie, excepto el paciente, puede permanecer en el area de radiación, mientras se está tomando la exposición. Mantenga el contacto visual con el paciente y la unidad durante la exposición.

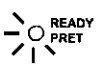

Compruebe que la luz de Listo está iluminada.

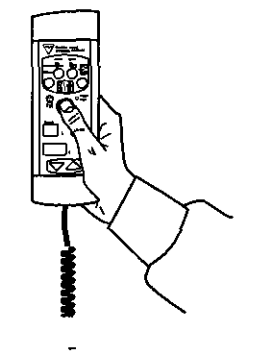

Presione y mantenga presionada la tecla de exposición en el panel de control, durante todo el tiempo de la exposición.

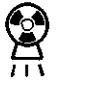

La luz de aviso de exposición se iluminará. Usted también escuchará un sonido audible durante la exposi**ción.** 

RTIN ÅLTURJANSKI<br>PRESIDENTE ARTIN DIRECTOR TECNICO MAT. 4840

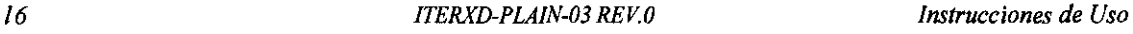

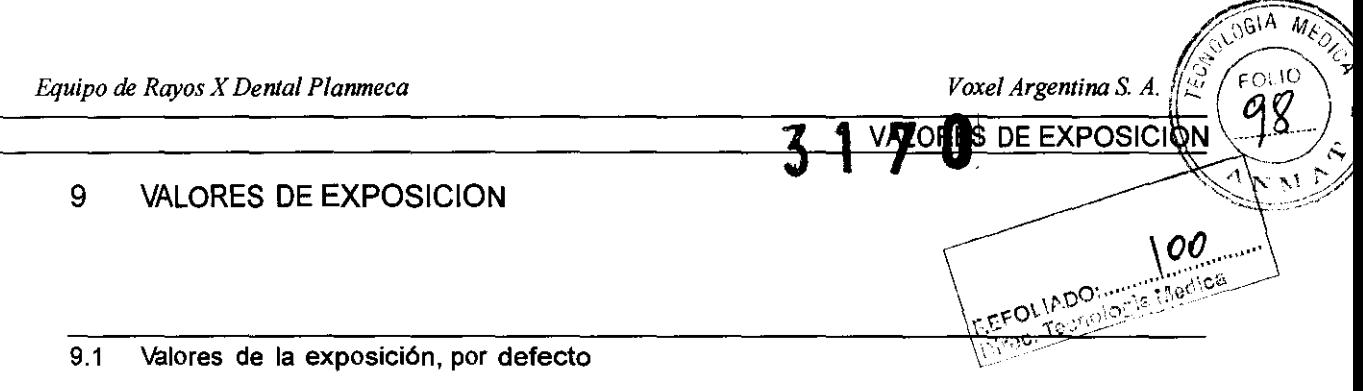

Cuando la unidad es puesta en funcionamiento, los valores de exposición, por defecto, aparecen en las ventanas de muestra. Estos valores preprogramados son los utilizados para las exposiciones de aletas de mordida.

Estos valores pueden ser programados por el usuario. Vea la sección 10.1 "Programando los valores de exposición y densidad, por defecto" en la página 20,

*NOTA Los valores de exposición programados corresponden a un valor de densidad* O *del modo normal (valor seleccionado en fábrica). En el modo de imagen digitallos valores del tiempo de exposición son escalados automáticamente de acuerdo con el valor de densidad utilizado en el modo de imagen digital. El valor de densidad preseleccionado en fábrica en el modo de Imagen digital es* -4.

> Si la posición de la densidad ha sido alterada por el usuario, (vea la sección 10.1 "Programando los valores de exposición y densidad, por defecto" en la página 20), los valores de exposición por defecto serán cambiados automáticamente.

> Cambiando el valor de la densidad cambiará el valor de tiempo seleccionado como sigue: un paso de densidad equivale a un paso de tiempo. El valor negativo de densidad reduce el valor de tiempo seleccionado, mientras que el valor positivo 10 aumenta.

> Los valores de tiempo están indicados en la sección 12 "TABLAS DE VALORES DE EXPOSICIÓN" en la página 24.

(ATIN A) . Ti **JRJANSKI PRESIDANTE** DIRECTOR TRONICO MAT. 4840

MEON  $\sqrt{61A}$ FOLIO trgentina S. A 00 VALORES DE EXPOSIQ Ō٨

*NOTA Estos valores son para película con velocidad D (Kodak Ultraspeed) y para el modo de imagen digital.*<br>Para película con velocidad E (Kodak Ektaspeed) se-<br>leccione tas para : Para película con velocidad E (Kodak Ektaspeed) se*leccione tres pasos menos del tiempo de exposición*, y para película con velocidad F (Kodak Insight) selec*cione cinco pasos menos del tiempo de eXposléión.* \~\:.,:::¿,>

Tabla 2: Valores de exposición por defecto, con cono de 20 cms (8")

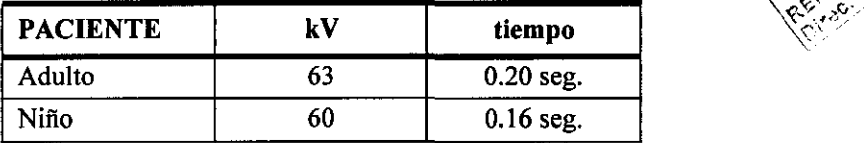

*NOTA Los valores de exposición preprogramados, por defecto, son para cono de 20 cms (S"). Cuando use el cono largo de 30 cms, use los valores de exposición dados en la tabla de abajo.* 

Tabla 3: Valores de exposición por defecto, con cono de 30 cms (12")

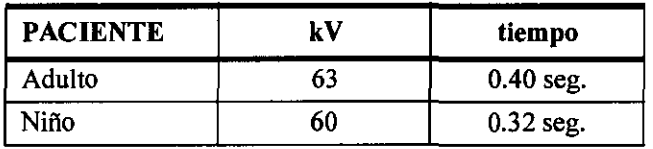

*NOTA Cuando se utilice un soporte de pelicula, aumente lo 2 pasos más del tiempo de exposición.* 

Ing MARTIN A **TURJANSKI** PRESIDENTE DIRECTOR TECNICO MAT. 4840

 $\sqrt{2}$ .  $\sqrt{2}$ .  $\sqrt{6}$ .  $Mg$ .

 $\gamma_{\text{vox}}$ **A**<sub>trgentina *S. A.*  $\sqrt{\frac{3}{2}}$  Folio</sub>

- 9.2 Valores de posiciones preprogramadas
- \ \ ":.~, *&:Y NOTA Dos conjuntos de valores de eXposición (tiempo/kV) han sido programados para cada región de exposición: Uno para modo adulto y otro para modo de ni*ño.
	- *NOTA Los valores de exposición programados corresponden a un valor de densidad* O *del modo normal (valor seleccionado en fábrica).*
	- *NOTA En el modo de imagen digital los valores del tiempo de exposición son escalados automáticamente de acuerdo con el valor de densidad utUizado en el modo de imagen digitaL El valor de densidad preseleccionado en fábrica en el modo de imagen digital es-4.*

Estos valores pueden ser programados por el usuario. Vea la sección 10.2 "Programando las posiciones preprogramadas" en la página 21. Los valores recomendables de exposición están indicados en la sección 12 "TABLAS DE VALORES DE EXPOSICIÓN" en la página 24.

- NOTA Cambiando el valor de la densidad cambiará el valor de tiempo seleccionado como sigue: un paso de densidad equivale a un paso de tiempo. El valor negativo de densidad reduce el valor de tiempo seleccionado, mientras que el valor positivo lo aumenta
- *NOTA Estos valores son para película con velocidad D (Kodak Ultraspeed) y para el modo de imagen digitaL Para película con velocidad E (Kodak Ektaspeed) seleccione tres pasos menos del tiempo de exposición, y para película con velocidad F (Kodak Insight) seleccione cinco pasos menos del tiempo de exposición.*

|        |           | <b>INCISIVOS</b> |        | <b>PREMOLARES</b><br><b>Y CANINOS</b> |        | <b>MOLARES</b> |        | <b>EXPOSICION</b><br><b>OCLUSAL</b> |        |
|--------|-----------|------------------|--------|---------------------------------------|--------|----------------|--------|-------------------------------------|--------|
|        |           | kV               | tiempo | kV                                    | tiempo | <b>kV</b>      | tiempo | kV                                  | tiempo |
| Adulto | Maxilar   | 60               | 0.20   | 63                                    | 0.20   | 63             | 0.25   | 70                                  | 0.20   |
|        | Mandíbula | 60               | 0.16   | 63                                    | 0.16   | 63             | 0.20   | 70                                  | 0.20   |
| Niño   | Maxilar   | 60               | 0.12   | 60                                    | 0.16   | 60             | 0.20   | 66                                  | 0.16   |
|        | Mandíbula | 60               | 0.10   | 60                                    | 0.12   | 60             | 0.16   | 66                                  | 0.16   |

Tabla 4: Valores de posiciones preprogramados con el cono de 20 cm (8")

Cuando se utilice el cono de 30 cm de largo, programe los valores de acuerdo con la tabla dada en la sección 12 "TABLAS DE VÁLORES DE EXPOSICIÓN" en

la página 24.

*ITERXD·PLAlN-03 REV.O Instrucciones de Uso* 

19

Ing. MARTIN A. TURJANSKI **PRESIDENTE DIRECTOR TECNICO** MAT.4840

 $\qquad$ 

 $\int$ <br>Poxel Argentina S. A

**FOUMDO** Territore OGIA

 $\sim$ 

 $\overline{\text{ME}_O}$ 

#### 10 PROGRAMANDO LOS VALORES DE EXPOSICION

10.1 Programando los valores de exposición y densidad, por defecto

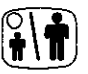

Los valores de exposición, por defecto, pueden ser programados tanto para el modo de adulto como para el modo de nifio. Cuando la luz indicadora está iluminada, la unidad está en el modo de nifio. Los valores de exposición actuales son indicados en las ventanas de muestra de tiempo y kV.

- *NOTA Asegúrese que ninguna región de exposición está seleccionada, no habiendo por tanto ninguna luz indicadora de escenario preprogramado encendida.*
- *NOTA Los parámetros de exposición -tiempo y kV corresponden a un valor de densidad* O *del modo normaL El valor de tiempo será automáticamente cambiado de acuerdo con el valor de densidad seleccionado tanto en el modo de imagen normal como en el modo de imagen digital, cuando usted salga del modo de programación.*

Presione y mantenga presionada la tecla selectora (sobre 4 segundos), hasta que usted escuche dos tonos de sefial, para entrar en el modo de programación. La indicación de tiempo en la ventana de muestra comenzará a destellar, los valores de exposición, por defecto, aparecerán en las ventanas de muestra y la luz indicadora de Listo comenzará a destellar.

amA  $\frac{63}{1}$  kV **SELECT**  ción están indicados en la sección 12 "TABLAS DE VALORES DE EXPOSICiÓN" en la página 24.

El valor del tiempo de exposición se cambia con las teclas de ajuste de parámetros. Los tiempos de exposi-

Presione brevemente la tecla selectora La ventana de muestra de kV comenzará a destellar, y el valor de tiempo de exposición quedará almacenado en la me**moria.** 

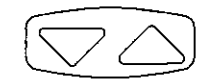

El valor de kV puede ahora cambiarse con las teclas d ajuste de parámetros.

Ing. ARTIN A **JRJANSKI** PRESIDENTE DIRECTOR TECNICO MAT. 4840

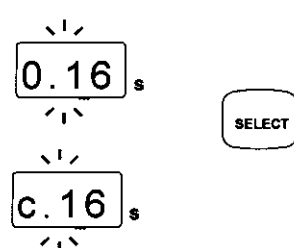

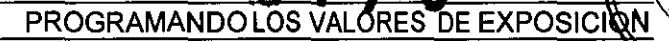

Programando los valores de densidad

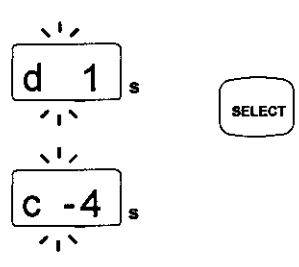

.. ~, ''')~;i·:)?1~·~~· Cuando la tecla selectora es presionada una segunda vez brevemente, el valor actual de la densidad comienza a destellar en la ventana de muestra de tiempo y el valor de kV ha quedado almacenado en la memoria.

REVIOUR

04

-OLIO

**MEDES** 

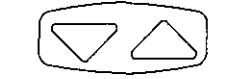

El valor de la densidad puede ahora cambiarse con las teclas de ajuste de parámetros. Observe que el valor de la densidad afectará el valor de tiempo, tanto en el modo de adulto como en el modo de niño.

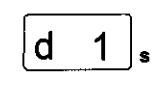

-4

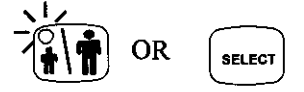

En el modo normal el tipo del procesor de la película utilizada, productos químicos utilizados en el revelado y temperaturas utilizadas en todo el proceso afectarán la densidad de la película. La regulación de la densidad tiene 11 pasos, desde -5 (exposiciones claras) hasta +5 (exposiciones oscuras).

En el modo de imagen digital la densidad abarca 10 pasos desde -9 hasta O.

Seleccione el modo de adulto o niño y programe la posición como se describe anteriormente o salga del modo de programación, apretando y manteniendo presionada la tecla selectora. El valor de la densidad queda almacenado en la memoria.

*NOTA Si usted interrumpiera la programación durante 45 segundos, la unidad automáticamente sale del modo de programación, y los valores actuales quedarán almacenados en la memoria.* 

#### 10.2 Programando las posiciones preprogramadas

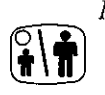

*NOTA Dos conjuntos de valores de exposición (tiempo/kV)*<br>
pueden ser programados para cada región de exposi-<br>
de la distribución *ción: uno para modo adulto y otro para modo de niño. Cuando el indicador luminoso esta encendido, la unidad está en el modo de niño.* 

> *NOTA Los parámetros de exposición* - *tiempo y kV* - *corresponden a un valor de densidad* O *del modo normaL El valor de tiempo será automáticamente cambiado de acuerdo con el valor densidad seleccionado tanto*  en el modo de imagén normal como en el modo de imagen digital, cuando usted salga del modo de pro*gramación.*

*ITERXD-PLAIN-03 REV.O Instrucciones de Uso* 

ing. N **RJANSKI RESIDEN** CTOR TECNICO MAT. 4840

*21* 

 $\frac{1}{1}$ 

 $\sqrt{\frac{8mA}{63}}$ <sub>kV</sub>  $\frac{63}{1}$ kv

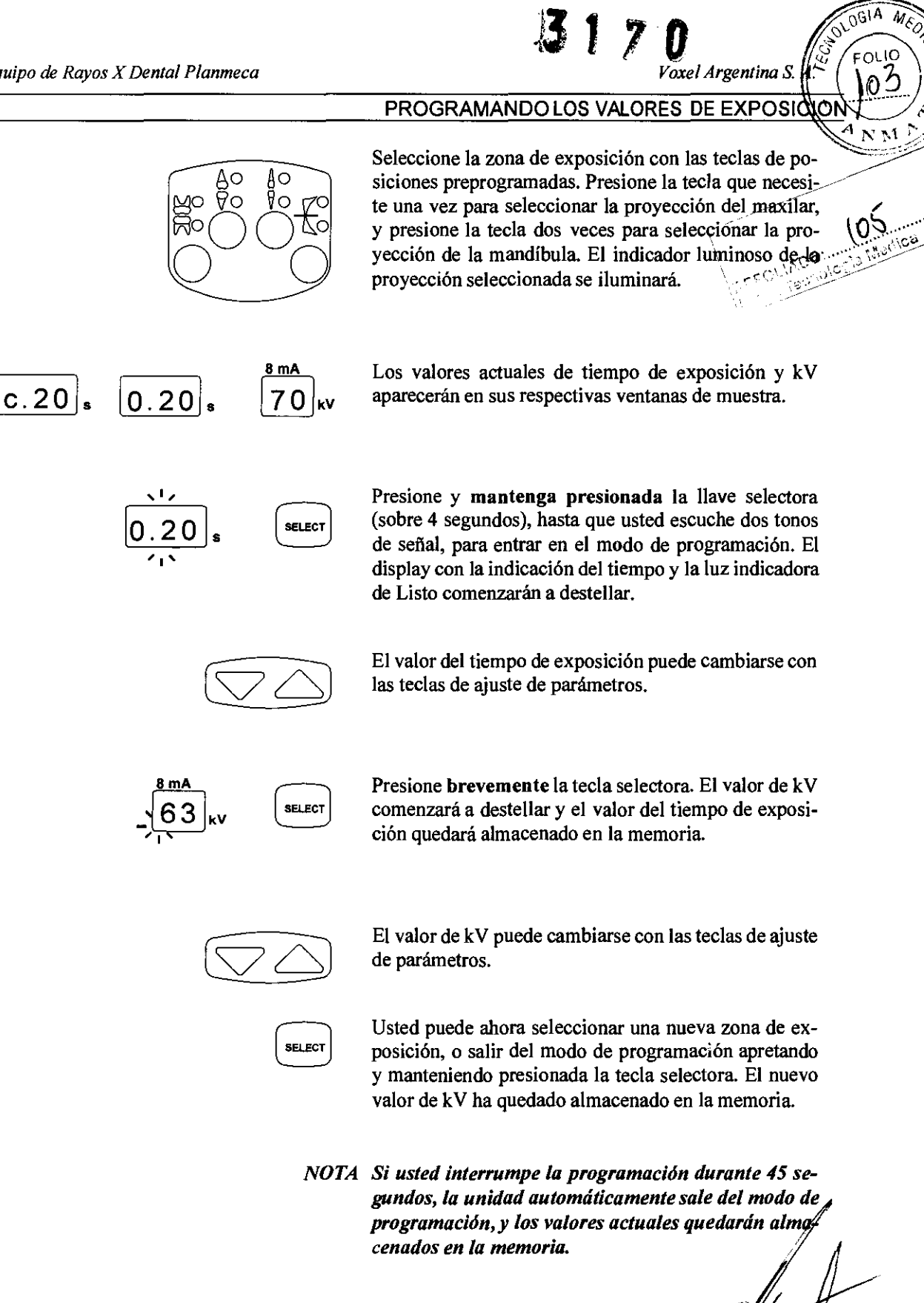

Ing. RTIN A **URJANSKI** PRESIDENTE **SIRECTOR TECNICO MAT. 4840** 

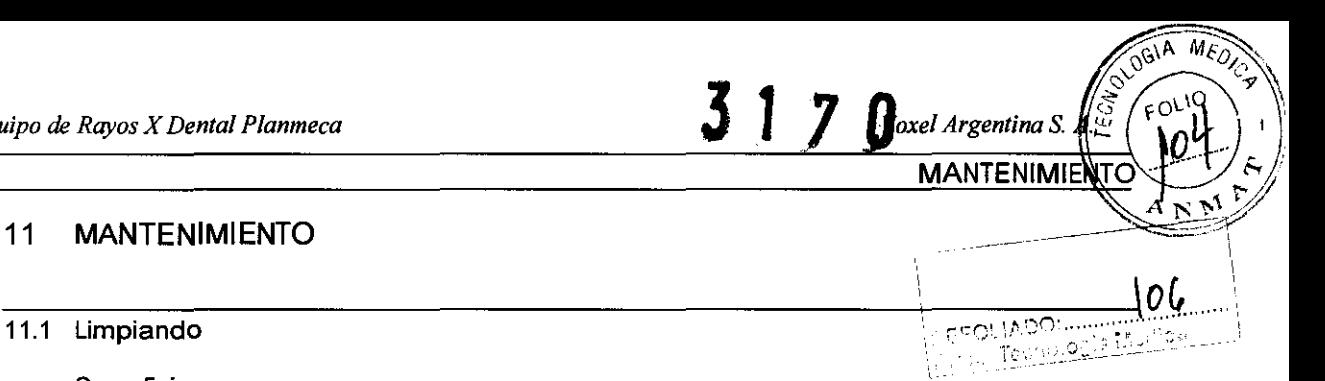

#### 11 **MANTENIMIENTO**

**Superficies** 

*NOTA Cuando limpie las superficies de la unidad, desonecte siempre la unidad de las tomas de corriente.* 

> Las superficies de la unidad pueden limpiarse con una tela suave, humedecida en una solución limpiadora neutra.

> Productos químicos más enérgicos pueden usarse para desinfectar las superficies. Recomendamos del sistema higiénico Dürr el producto FD-322 o una solución desinfectante similar.

> El soporte de la película puede ser desinfectado en autoclave hasta 145 C° o limpiada con una solución basada en alcohol.

11.2 Mantenimiento preventivo

Soporte de la película

Para garantizar una mayor seguridad tanto para el paciente como para el operador y conseguir una máxima calidad de imagen, la unidad tiene que ser revisada por un servicio técnico calificado una vez al año o después de cada 10.000 exposiciones, si esto fuera más rápido.

/' **HTINA. TURJANSKI**<br>PRESIDENTE ¡ DIRECTOR TECNICO MAT.4840

*/TERXD-PLAIN-03 REV.O Instrucciones de Uso* 

يح

TABLAS DE VALORES DE EXPOSICIÓN

 $\int \sqrt{\cos A} \, M$ <br> *Voxel Argentina S.*  $\sqrt{\frac{N}{2}}$   $\sqrt{\frac{N}{2}}$   $\sqrt{\frac{N}{2}}$ 

#### 12 TABLAS DE VALORES DE EXPOSICIÓN  $\begin{pmatrix} 1 & 1 & 1 \\ 0 & 1 & 1 \\ 0 & 1 & 1 \end{pmatrix}$

- *dak Ultraspeed) y para el modo de imagen digital. NOTA* Estos valores son para película con velocidad D (Ko-Para película con velocidad E (Kodak Ektaspeed) se*leccione tres pasos menos del tiempo de exposición, y para película con velocidad F (Kodak Insight) seleccione cinco pasos menos del tiempo de exposición.*
- *NOTA En el modo de imagen digital seleccione tres pasos menos del tiempo de exposición, o equilibre el tiempo de exposición con el valor de densidad del modo de imagen digital. El valor de densidad preseleccionado en el modo de imagen digital enfábrica es de-4.*
- *NOTA En el modo de imagen digital el valor máximo de tiempo que puede ser seleccionado es de 0.80 segundos.*

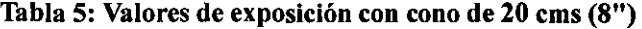

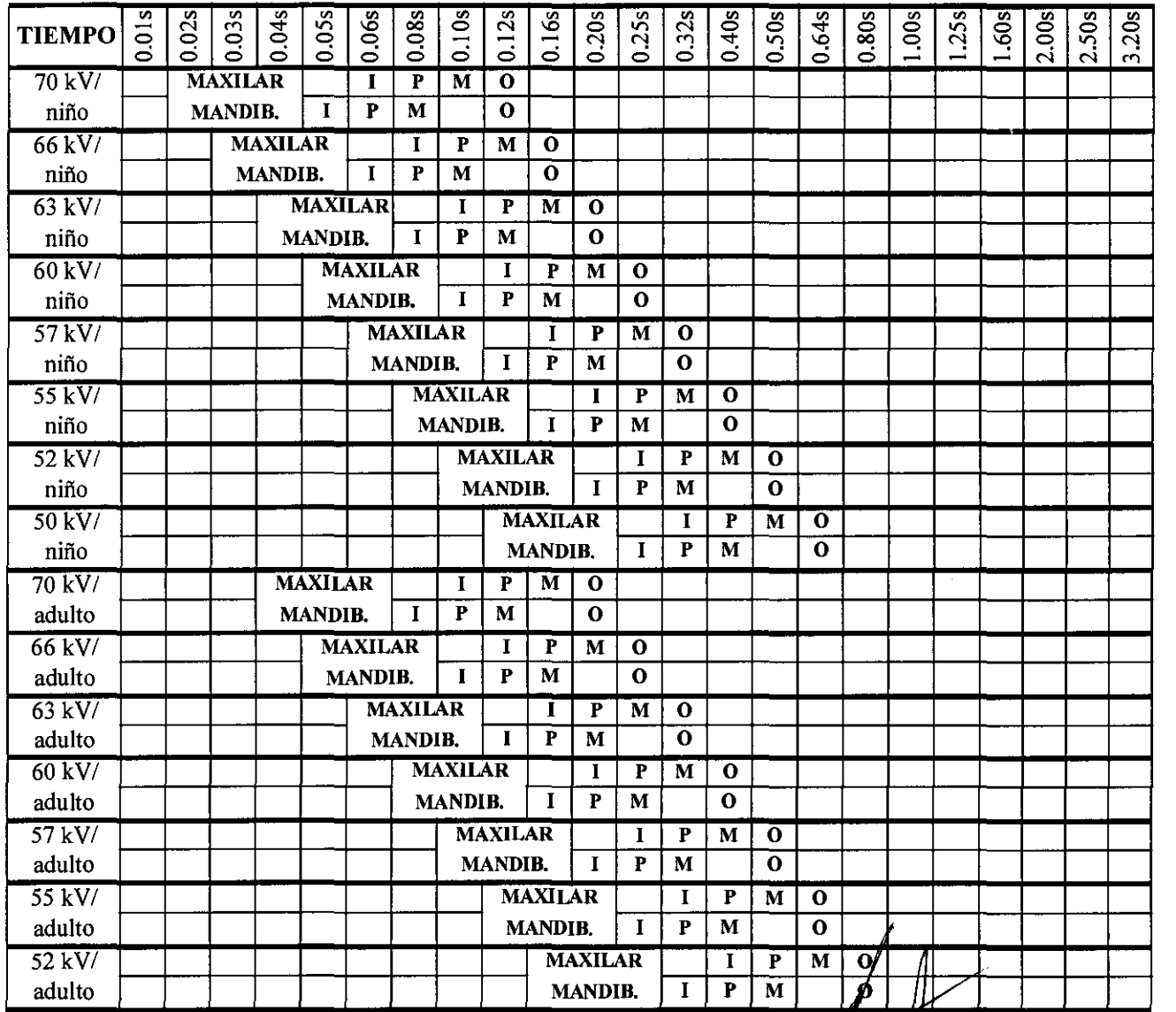

24

 $ITERXD$ -PLAIN-03 REV.0

Instrucciones de Uso

Ing. MATIN A. TURJANSKI PRESIDENTE<br>RECTOR TECNICO THE THE THIRT COMES AR USO<br>
PRESIDENTE<br>
PRESIDENTE<br>
ECTOR TECNICO **MAT.4840** 

 $\int \frac{d^{3}V}{dV}$  *Poule Argentina S.*  $\int_{0}^{\sqrt{3}}$   $\int_{0}^{\sqrt{3}}$   $\int_{0}^{\sqrt{3}}$   $\int_{0}^{\sqrt{3}}$ TABLAS DE VALORES DE EXPOSIÓ

Tabla 5: Valores de exposición con cono de 20 cms (8")

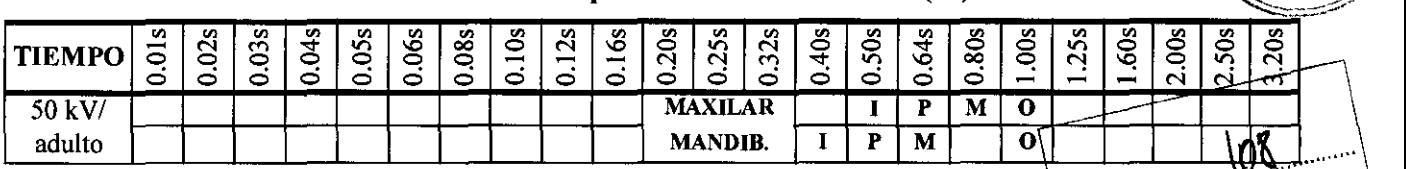

MANDIB. I P M 0\ \t~t ........ *.y, ..* ':

Tabla 6: Valores de exposición con cono de 30 cms (12")

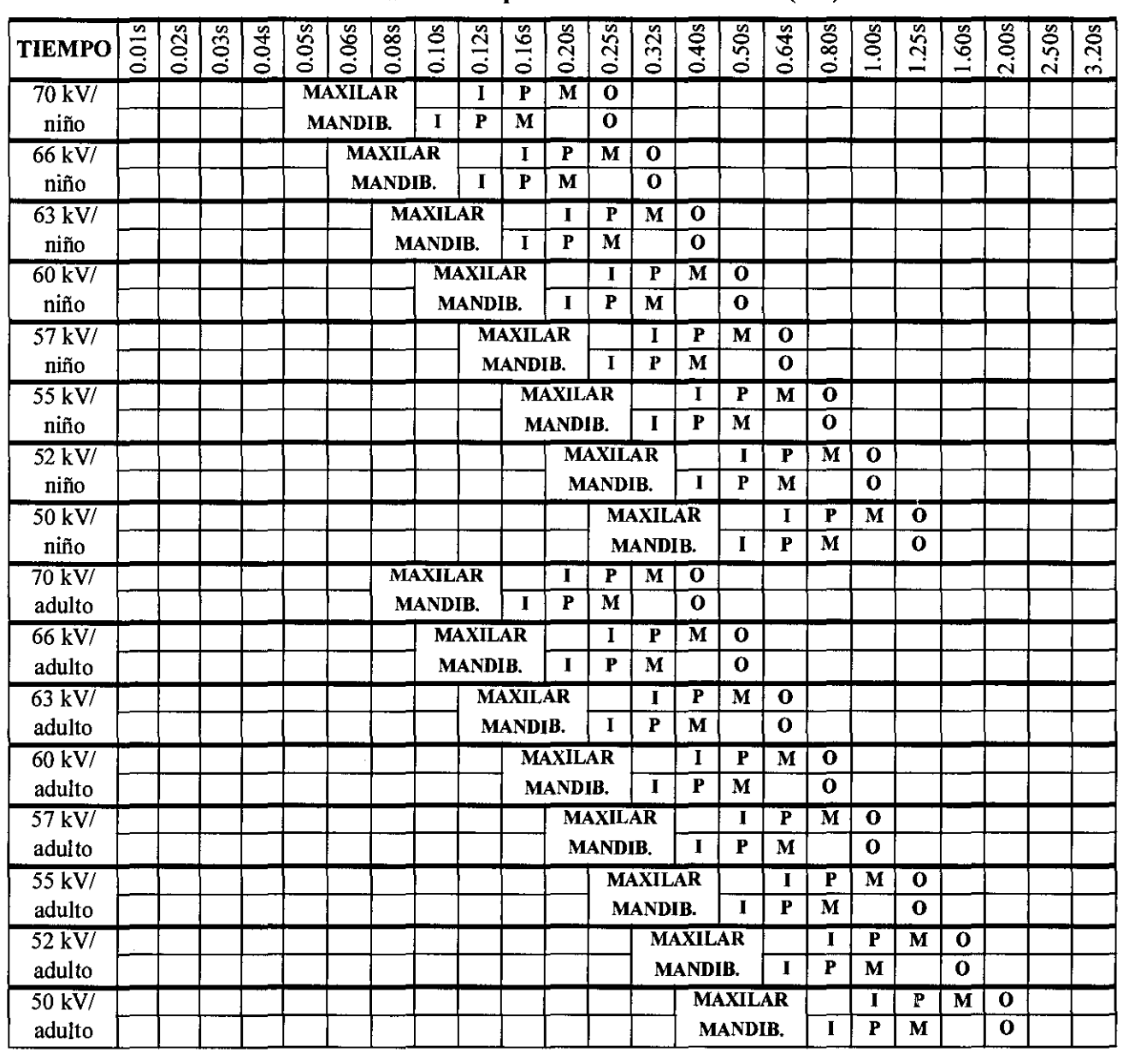

1 M INCISIVOS MOLARES

P O PREMOLARES Y CANINOS EXPOSICION OCLUSAL

*NOTA Cuando se utilice un soporte de pellculas, aumente 1 o* 2 *pasos más del tiempo de exposición.* 

*ITERX[)"PLAIN·03 REV.O Instrucciones de Uso*  IF MARTING. TURJANSKI **PRESIDENTE**<br>DIRECTOR TECNICO<br>MAT. 4840

25

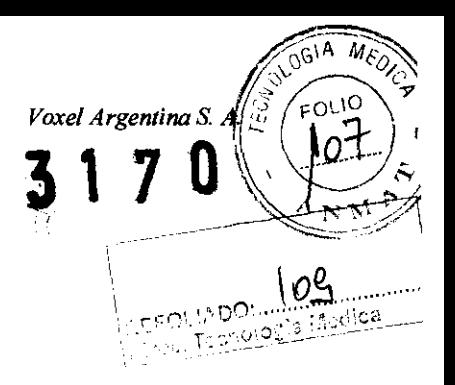

**Fabricado por:** PLAN MECA **Asentajankatu 6, Fin-DOB80 Helsinkj - Finlandia**  Importado por:

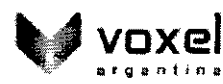

EQUIPAMIENTOS MÉDICOS

VOXEl ARGENTINA S.A. Charlone 624 - Capital Federal-Argentina Equipo de Rayos X Dental Panorámico Marca: PLANMECA Modelo: INTRA **Numero de serie: xxxxxxx**  Fecha de Fabricación: xx/xx/xxxx **EQV** XXXX

& **las instrucciones especiales para la operación** *y/o* **uso de este dispositivo se encuentran detalladas en el manual del usuario.** 

**Venta exclusiva a profesionales e instituciones sanitarias. Director Técnico: Ing. Martin Turjanski - Mat.n° 4840**  AUTORI2ADO POR LAA.N.M.A.T. PM -1374-25

|<br>|<br>| f/ ¥ *A TURJANSKI*<br>PRESIDENTE PRESIDENTE<br>DIRECTOR TECNICO MAT.4840

*Instrucciones de Uso* 

26 *ITERXD-PLAIN-03 REV.O* 

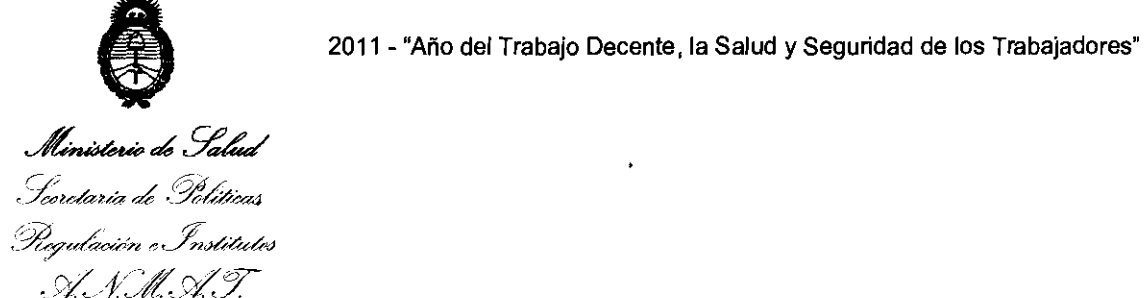

#### ANEXO III

#### CERTIFICADO

Expediente N°: 1-47-19816-10-1

El Interventor de la Administración Nacional de Medicamentos, Alimentos y Tecnología Médica (ANMAT) certifica que, mediante la Disposición Nº  $....$   $\mathbf{5}...\mathbf{1}...\mathbf{7}...$   $\mathbf{V}_{\mathsf{y}}$  de acuerdo a lo solicitado por VOXEL ARGENTINA S.A., se autorizó la inscripción en el Registro Nacional de Productores y Productos de Tecnología Médica (RPPTM), de un nuevo producto con los siguientes datos identificatorios característicos:

Nombre descriptivo: EQUIPO DE RAYOS X DENTAL.

Código de identificación y nombre técnico UMDNS: 18-426 - UNIDADES RADIOGRÁFICAS, DENTALES, INTRAORALES.

Marca(s) de (los) producto(s) médico(s): PLANMECA.

Clase de Riesgo: Clase **111.** 

Indicación/es autorizada/s: Generación de rayos X para la obtención de radiografías de las estructuras dentales y de los maxilares.

MOdelo/s: INTRA.

Condición de expendio: Venta exclusiva a profesionales e instituciones sanitarias.

Nombre del fabricante: PLANMECA OY.

Lugar/es de elaboración: Asentajankatu 6, FI-00880 Helsinki, Finlandia.

Se extiende a VOXEL ARGENTINA S.A. el Certificado PM-1374-2S, en la Ciudad de Buenos Aires, a ....  $0.4$  MAY. 20.11, siendo su vigencia por cinco (S) años a contar de la fecha de su emisión.

DISPOSICIÓN Nº

~ **<sup>3170</sup>**

**Dr. OTTO A. ORSINGHER** 

¿ua.INTERVENTOR **A.l:'i.:M:..A.'r.**